# **Добавление в список базы 1С, расположенной на сервере 1С:Предприятие**

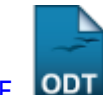

[Экспорт в PDF](http://wiki.mihanik.net/doku.php?id=программное_обеспечение:1с_предприятие_8:добавление_в_список_базы_1с_расположенной_на_сервере_1с_предприятие&do=export_pdf) 

Дата создания: 2022/07/05 05:44 (C) mihanik

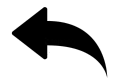

Чтобы добавить в список баз 1С базу, расположенную на сервере 1С:Предприятие, нужно следовать простой инструкции.

#### **Шаг 1.**

Запускаем программу 1С:Предприятие

#### **Шаг 2.**

Наживаем кнопку "Добавить"

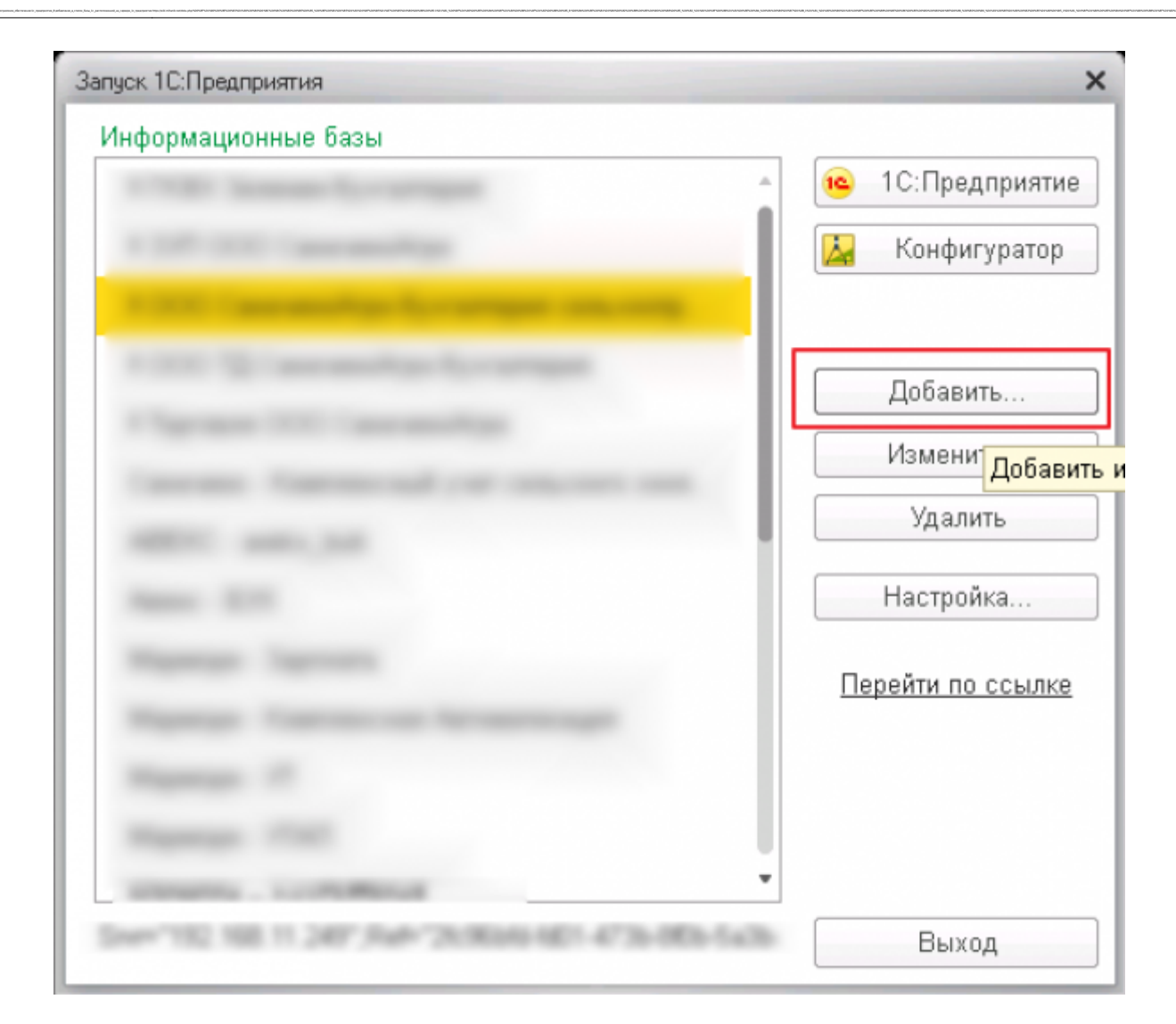

## **Шаг 3.**

Выбираем добавление существующей базы и нажимаем кнопку "Далее"

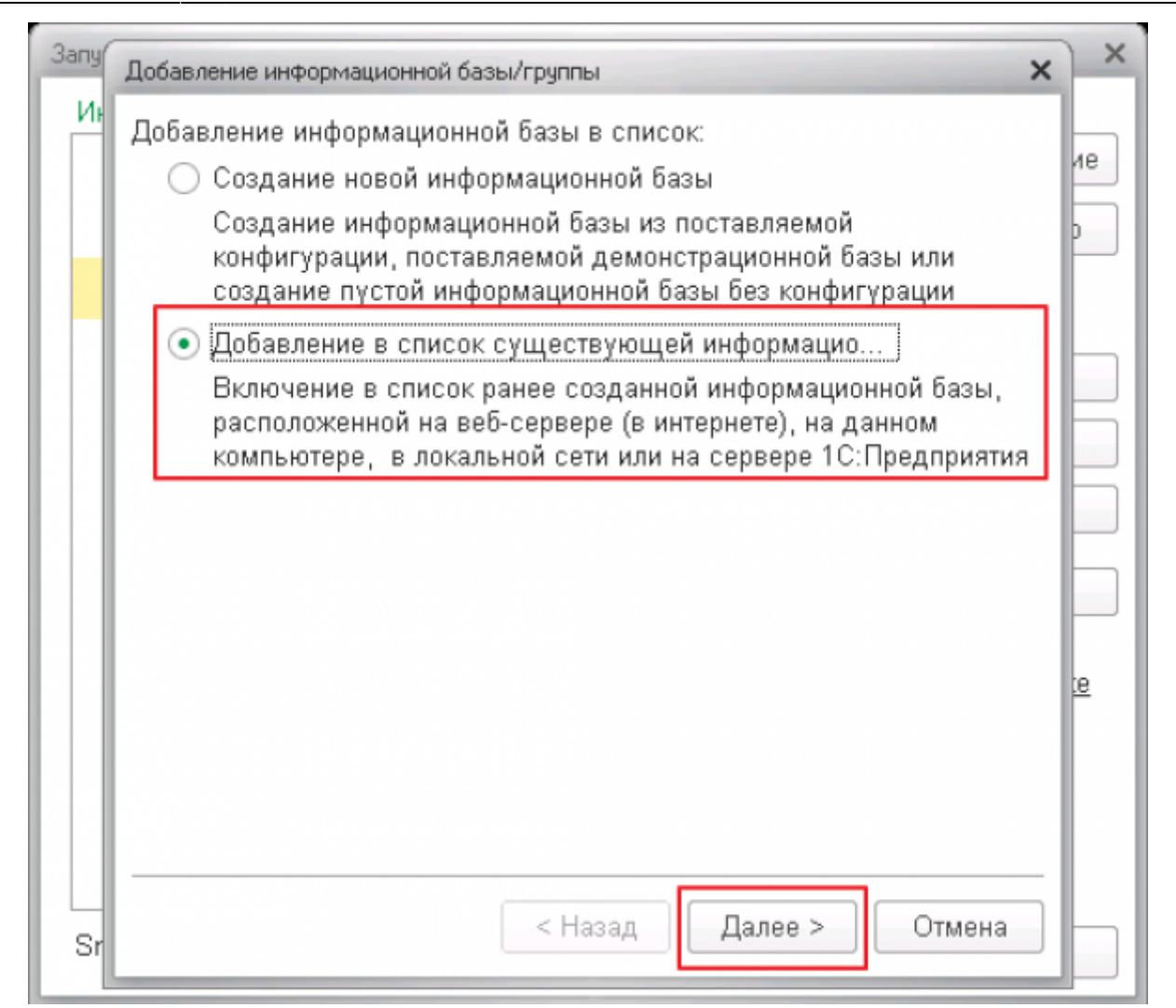

#### **Шаг 4.**

Указываем наименование информационной базы, а также то, как база называется на сервере 1С.

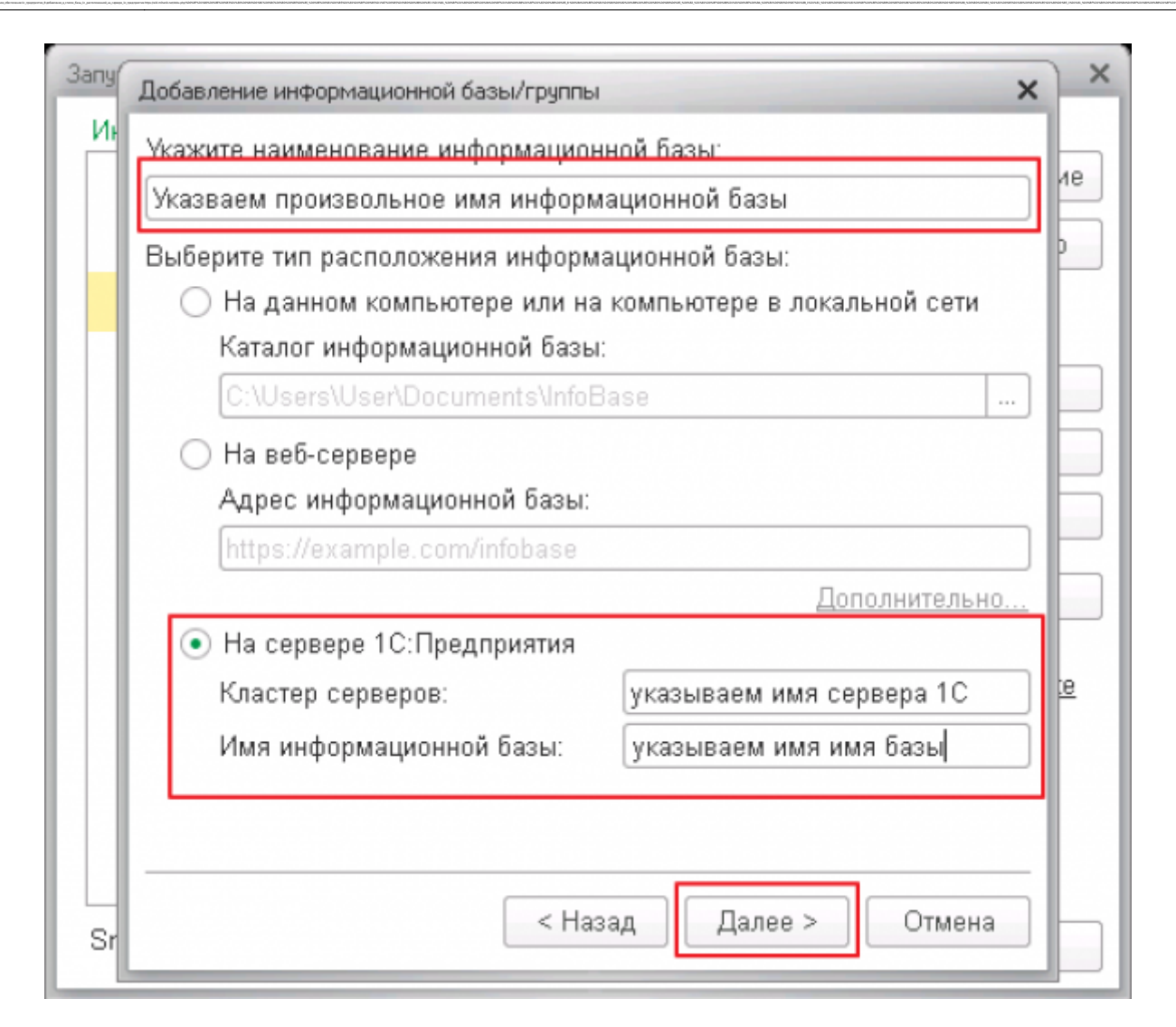

## **Шаг 5.**

Указываем дополнительные параметры и нажимаем кнопку "Готово".

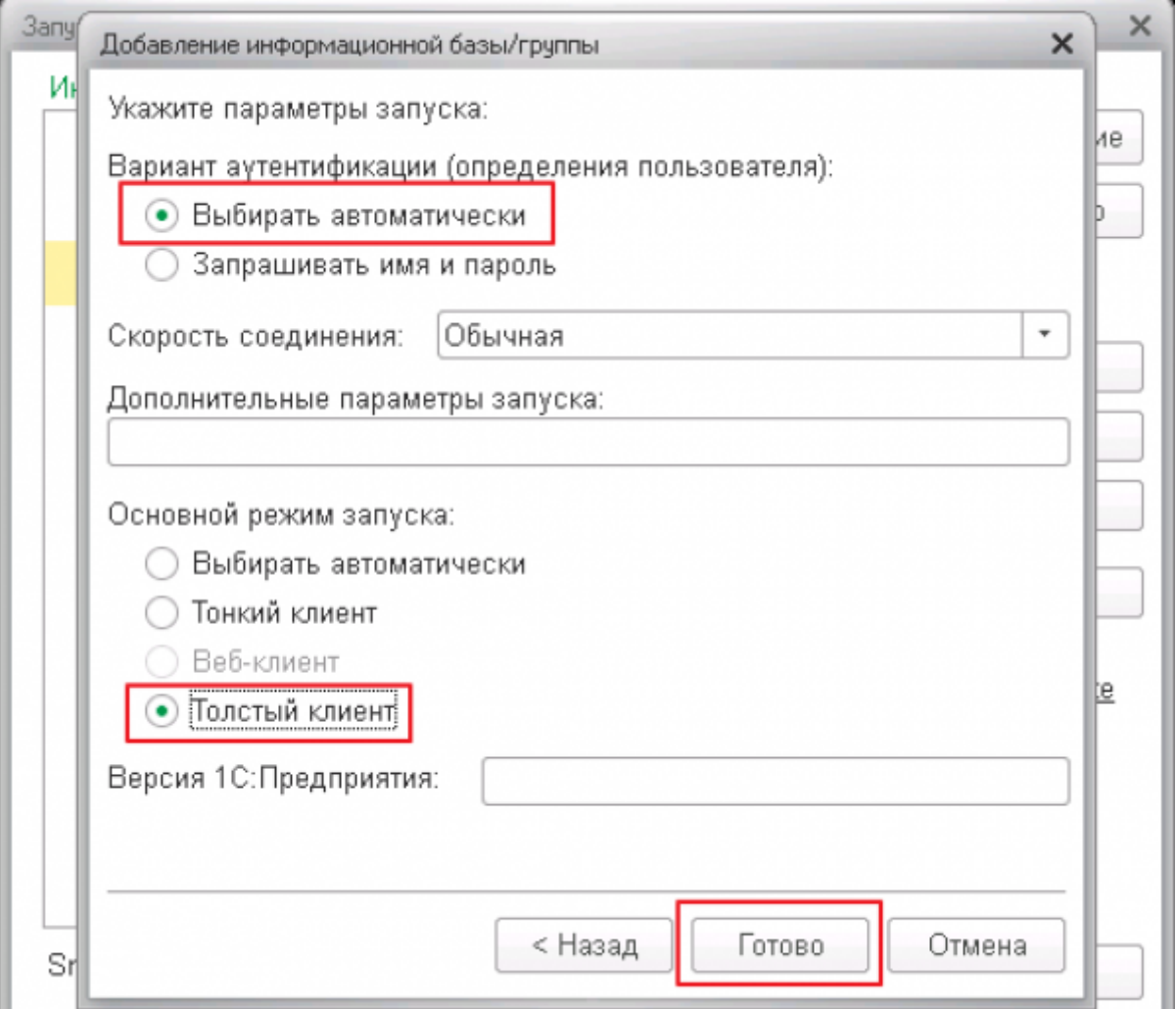

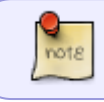

Я обычно использую толстого клиента, но можно указать, чтобы тип клиента выбирался автоматически.

#### Всё. $\bigcirc$

#### [Наверх](#page--1-0)

<https://wiki.mihanik.net/> - **wiki.mihanik.net** Last update: **2022/07/05 05:51**

В моей WIKI постоянно ведётся какая-то работа со статьями. J Если у вас возникли вопросы или замечания, можете их отправлять на почту **support@mihanik.net**